**Instructions for use**

# English

### **Comfort Digisystem Conference Microphone DC20**

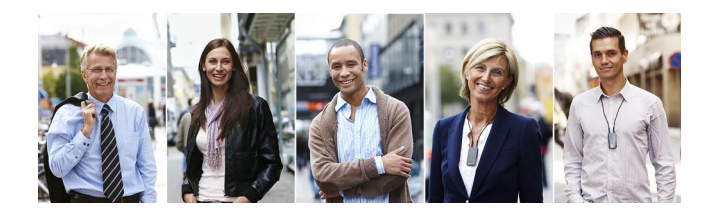

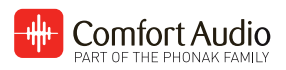

## **Contents**

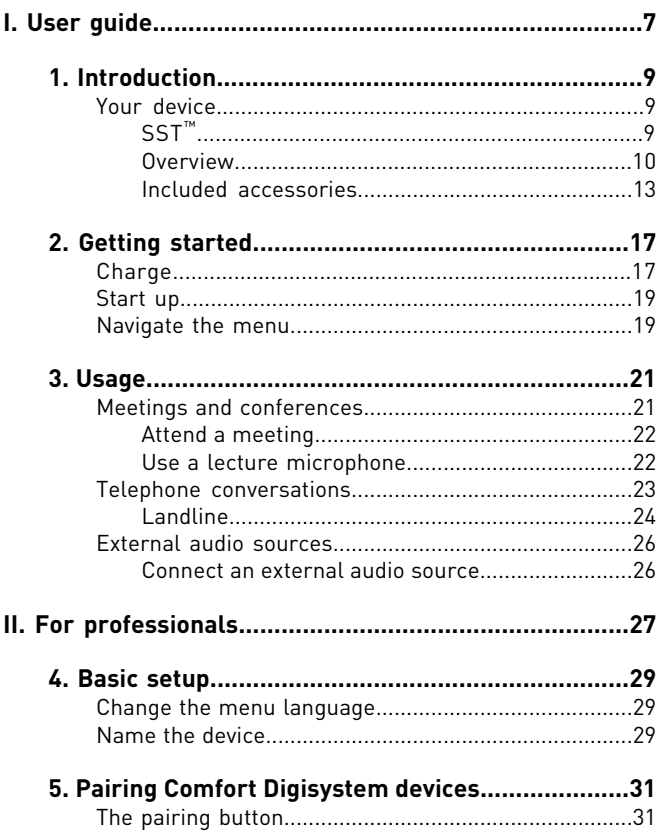

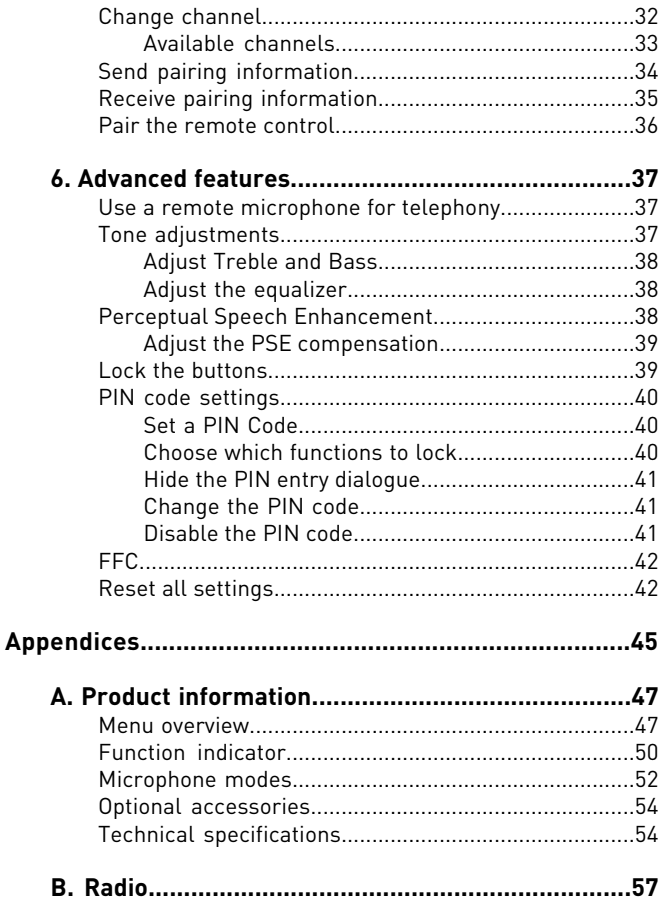

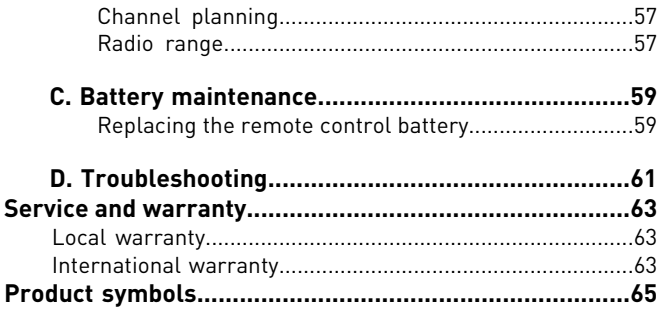

## <span id="page-6-0"></span>**I. User guide**

This part of the instruction manual covers day-to-day tasks that a user of the product should be familiar with.

## <span id="page-8-0"></span>**1. Introduction**

Thank you for choosing Conference Microphone DC20!

Conference Microphone DC20 is part of *Comfort Digisystem™* that uses digital wireless technology to give you the best sound quality available, together with secured transmission to prevent eavesdropping.

To get the most out of your new product, please read these instructions before using it for the first time. Take special notice to the printed document Important Safety Instructions included in the box.

## <span id="page-8-1"></span>**Your device**

Conference Microphone DC20 is an advanced microphone offering the option of setting the size and shape of the sound registering area. It can be connected to a landline telephone using the Telelink accessory. A built-in receiver allows you to set up a system with several wireless microphones from the Digisystem line up.

### <span id="page-8-2"></span>**SST™**

SecureStream Technology (SST) is Comfort Audio's proprietary digital transmission technology. It lets you communicate securely and latency free with other Comfort Digisystem devices.

#### <span id="page-9-0"></span>**Overview**

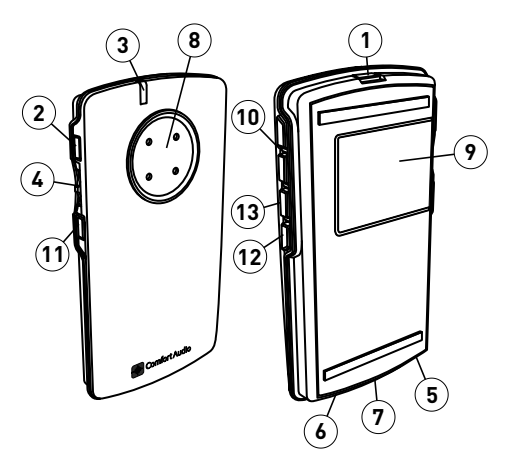

- 1. On/Off button  $\Phi$
- **2.** Pairing button
- **3.** Function indicator
- **4.** Menu controller
- **5.** Charger input
- **6.** Aux input and output
- **7.** Multifunction socket
- **8.** Microphone
- **9.** Display
- 10. Mode buttons <
- **11.** Back button
- 12. Receiver mute button  $\rightarrow$
- 13. Microphone mute button

#### **Display**

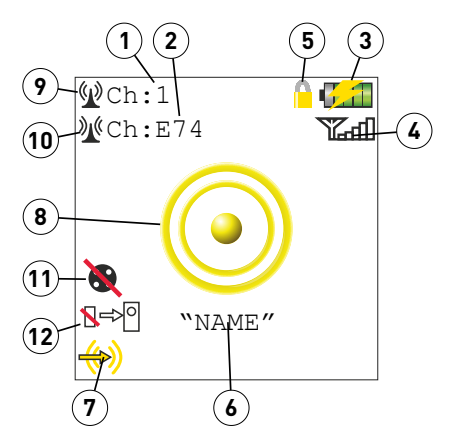

- **1.** Transmitter channel
- **2.** Receiver channel
- **3.** Battery status
- **4.** Signal quality
- **5.** Key lock padlock
- **6.** Unit name
- **7.** Current aux setting
- **8.** Current microphone mode
- **9.** Receiver status
- **10.** Transmitter status
- **11.** Mic mute active
- **12.** Receiver mute active

#### **Remote DC05**

#### **Overview**

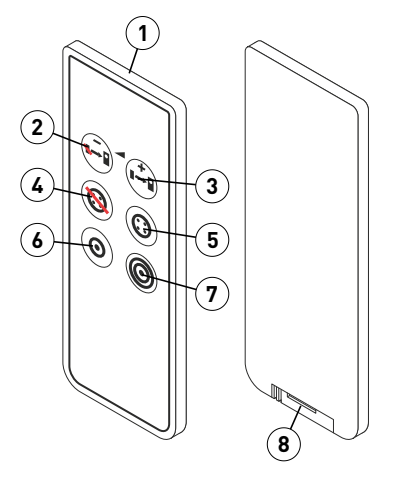

- **1.** Function indicator
- **2.** Receiver off / Receiver volume down
- **3.** Receiver on / Receiver volume up
- **4.** Microphone off
- **5.** Microphone on
- **6.** Narrow omni mode
- **7.** Wide omni mode
- **8.** Battery compartment

#### **Charging stand**

#### **Overview**

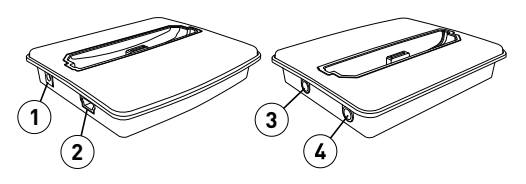

- **1.** Charger socket
- **2.** USB socket
- **3.** Input 1
- <span id="page-12-0"></span>**4.** Input 2

### **Included accessories**

Necklace

Microfibre pouch

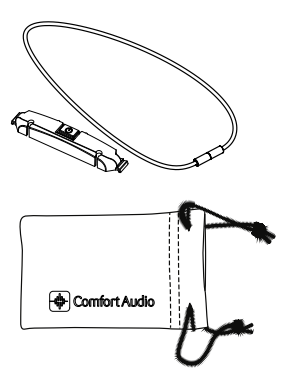

Clip on microphone

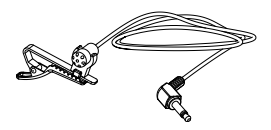

Power supply

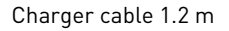

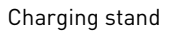

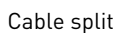

Remote DC05

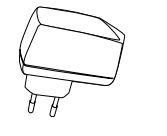

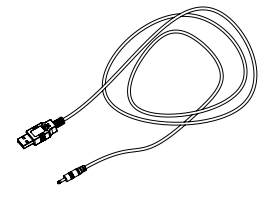

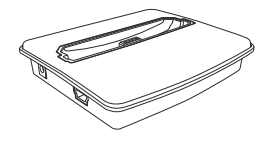

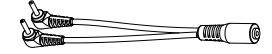

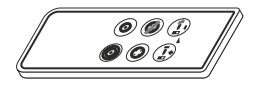

#### Audio-kit

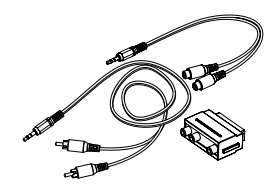

## <span id="page-16-0"></span>**2. Getting started**

This section will teach you how to perform the basic steps needed to get started.

### <span id="page-16-1"></span>**Charge**

Charging can be done at any time. If you make it routine to charge your product whenever you do not use it, it is always ready for use when you need it.

**1.** Insert the supplied charger into the charger input.

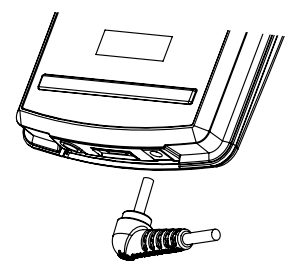

**Caution:** Only use the charger supplied by Comfort Audio AB. Using any other type of charger might damage your device.

**2.** Plug the charger into the wall socket.

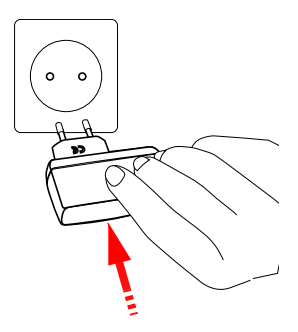

The function indicator turns red to indicate charging.

### $\Omega$

**Note:** The unit might become warm during charging, this is entirely normal. The unit is equipped with overcharging- and temperature monitoring to protect the batteries.

The charging is done when the function indicator turns green.

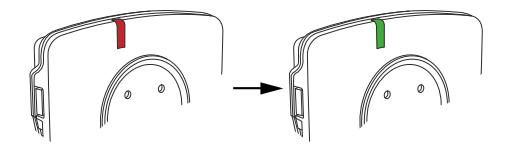

### <span id="page-18-0"></span>**Start up**

**1.** Press  $\Phi$  until the start up bar is fully lit.

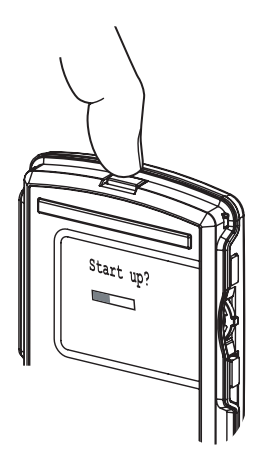

<span id="page-18-1"></span>**2.** Use  $\blacktriangleleft$  to select the microphone mode that gives you the best speech perception.

### **Navigate the menu**

You can use on the side of the unit to navigate your way through the menu.

**1.** Press **to activate the menu.** 

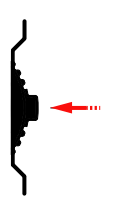

**2.** Flick the controller up or down to select the desired menu option.

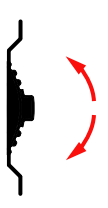

- **3.** Press to enter the selected sub menu or activate the selected menu option.
- **4.** When done, use the **Back** option to move to the previous menu.

<span id="page-20-0"></span>Your product is highly flexible and well suited for several situations where good speech perception is important.

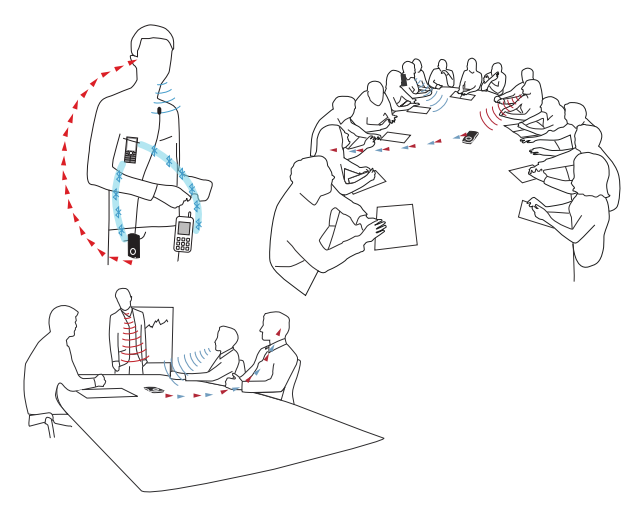

### <span id="page-20-1"></span>**Meetings and conferences**

In meetings and conferences it is vital to be able to follow along in the discussions without straining to hear. With the conference microphone you can hear persons around you loud and clear without the need for a pass-around microphone or complex arrangements. With the included remote control it is possible to adjust the settings without disturbing the meeting.

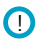

**Note:** Functions that are accessible from the remote are indicated with  $\blacksquare$ 

### <span id="page-21-0"></span>**Attend a meeting**

For typical discussions around a table, a conference microphone placed in the middle of the table will be enough to capture the voices of all participants.

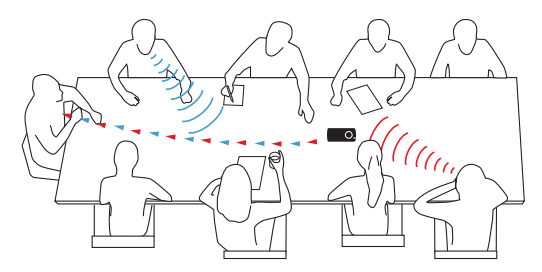

- **1.** Place the conference microphone on the table; as close to the participants as possible.
- <span id="page-21-1"></span>**2.** Choose an omni directional microphone mode with  $\blacktriangleleft \blacktriangleright$ .
- **3.** Adjust the volume on your receiver to a suitable level.

### **Use a lecture microphone**

At larger meetings and conferences, with a lecturer, the built in receiver allows you to use an additional Comfort Digisystem microphone (purchased separately) that is clipped on to the lecturer.

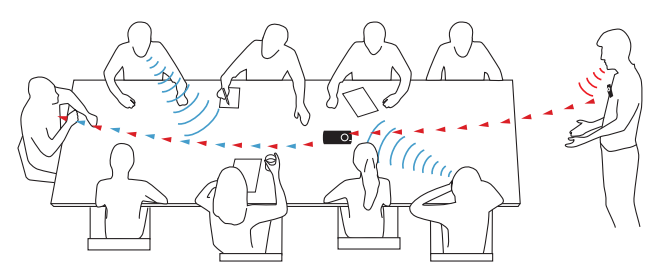

- **1.** Place the conference microphone on the table; as close to the participants as possible.
- **2.** Activate the built in receiver using  $\blacktriangleright$   $\blacktriangleright$   $\blacktriangleright$
- **3.** Turn on the lecturer's microphone.
- **4.** Verify that the signal quality indicator symbol ( $\mathbb{Z}$  in the display is lit up red.
- **5.** Adjust the volume on your receiver to a suitable level.
- **6.** If needed, adjust the volume of the lecturer through the menu **Inputs** > **Receiver Gain**.

<span id="page-22-0"></span>(A long press on the receiver buttons one the remote control will adjust the volume as well.)

### **Telephone conversations**

Hearing on the phone is often difficult when using hearing aids. The conference microphone can help you hear clearly on both landline and mobile phones.

 $\Omega$ 

**Note:** For usage with landline phones the TeleLink accessory is needed.

### <span id="page-23-0"></span>**Landline**

With the help of the TeleLink accessory (purchased separately) the Conference Microphone DC20 can be connected to a landline telephone.

 $\bigcap$ 

**Note:** Please refer to the TeleLink manual for a description of the connection procedure.

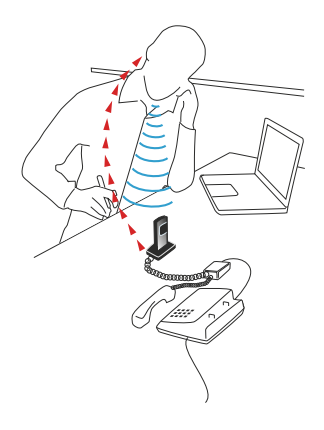

#### **Answer a call**

**1.** Make sure the TeleLink is in telephone mode. The light next to the function button should be blue. If not, press the function button.

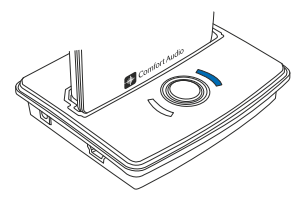

- **2.** Lift the handset from the cradle, or press the answering button on the phone.
- **3.** Talk into the conference microphone.

#### **Make a call**

**1.** Make sure the TeleLink is in telephone mode. The light next to the function button should be blue. If not, press the function button.

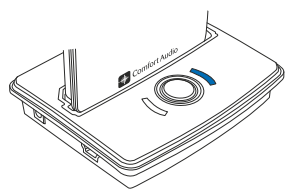

- **2.** Lift the handset from the cradle, or press the answering button on the phone. Listen for the dial tone.
- **3.** Dial the number on the phone.
- **4.** Talk into the conference microphone.

### <span id="page-25-0"></span>**External audio sources**

You can connect any sound source that has a line out socket to the device. This lets you listen to television, conference telephones, voice recorders and the like. It is also possible to connect an external microphone, such as a clip-on microphone, or a pair of headphones.

#### <span id="page-25-1"></span>**Connect an external audio source**

Connecting an external audio source will bring up a menu where you can select the type of device you have connected.

**1.** Connect your external audio source to the aux socket.

For line sources you can use the supplied audio cable.

The **Inputs** menu will be shown automatically.

**2.** Select the option that corresponds to the device you have connected.

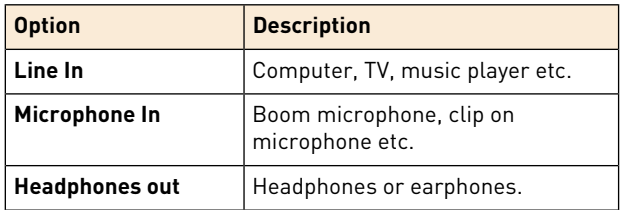

**3.** Adjust the volume for the respective option till you find a suitable level.

## <span id="page-26-0"></span>**II. For professionals**

The following sections cover advanced features and procedures primarily intended for professionals and advanced users.

## <span id="page-28-0"></span>**4. Basic setup**

Before setting up the product you should make sure that the menu is set to the preferred language.

### <span id="page-28-1"></span>**Change the menu language**

The default menu language is English. You can change language from the menu **Settings**.

- **1.** Select **Settings** > **Language**.
- <span id="page-28-2"></span>**2.** Select the language you want from the list of available languages.

### **Name the device**

To help identify the device, you can enter a name that will be shown in the display.

- **1.** Select **Settings** > **Name**.
- **2.** Use to scroll through the list of characters. Press to enter the selected character.
- **3.** When done select  $\checkmark$ . (To cancel, select  $\checkmark$  instead.)

## <span id="page-30-0"></span>**Pairing Comfort Digisystem 5. devices**

By pairing two or more Comfort Digisystem devices you ensure that they can communicate securely with each other.

Comfort Digisystem is a digitally encrypted communication system that relies on unique *code keys* to provide transmission security. Any units that are to be used together needs to be set to the same channel and share the same code key.

When you perform a pairing procedure you send information about the channel and code key from one unit to one or several others. This lets you create a channel and code key combination on one unit and distribute it to other units to form a system.

The information about the channel and code key is referred to as pairing information. Conference Microphone DC20 is able to both send and receive pairing information.

 $\Omega$ 

<span id="page-30-1"></span>**Important:** At delivery all units share the same factory code key. To make the system secure, you need to generate a new code key.

## **The pairing button**

All Comfort Digisystem units are equipped with a pairing button. The pairing button gives you quick access to the pairing features of the device.

#### **Table 1: Pairing short cuts accessible through the pairing button.**

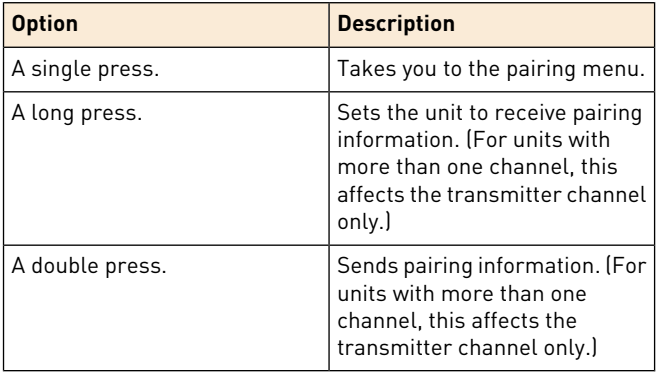

## <span id="page-31-0"></span>**Change channel**

If a channel does not suit your setup, or if you are experiencing interference from some other radio source, you can change to a different channel via the **Channel** menu.

**1.** Select **Communication** > **Channel**.

**2.** Select:

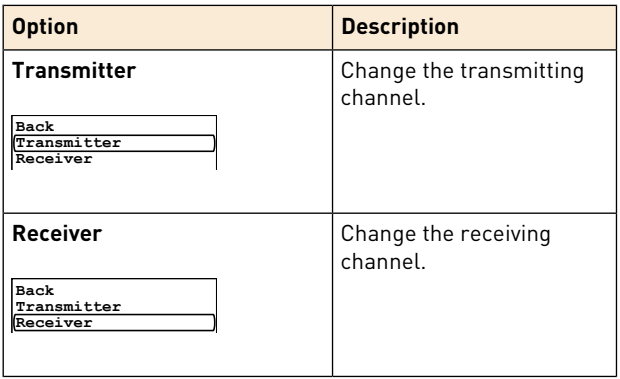

**3.** Choose the channel you wish to use in the channel list.

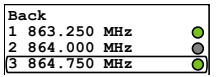

<span id="page-32-0"></span>The green circle next to the frequency indicates that the channel is free from interference. If the channel is occupied the circle will be grey.

### **Available channels**

In most European countries, channels 1-3 (863.250 – 864.750 MHz) may be used for hearing products. In addition to channels 1-3, there are several channels, which may require a licence in European countries. These are found under the **Extended** option.

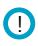

**Important:** Always verify with the local frequency assignment authority which channels are free to use and which require a licence.

## <span id="page-33-0"></span>**Send pairing information**

By sending pairing information from Conference Microphone DC20 you can synchronise its channel and code key with another unit. Any existing pairing information in the other unit will be overwritten.

- **1.** Select **Communication** > **Pair**
- **2.** Choose whether to pair the transmitting or receiving channel by selecting one of the following options:
	- **Transmitter**
	- **Receiver**
- **3.** Set the unit or units that you would like to pair with Conference Microphone DC20 to receive pairing information.

**4.** To send the pairing information, select one of the following options:

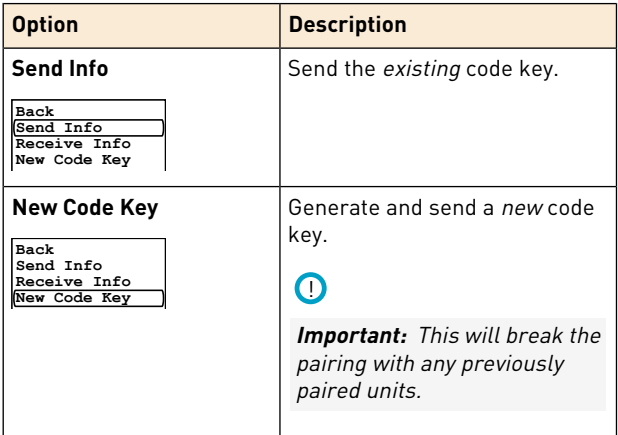

<span id="page-34-0"></span>When the info is sent the text Info sent! will appear in the display.

### **Receive pairing information**

When the unit is set to receive pairing information its current channel and code key will be overwritten by the received information.

**1.** Set the unit to receive information by selecting **Communication** > **Pair**.

- **2.** Choose whether to pair the transmitting or receiving channel by selecting one of the following options:
	- **Transmitter**
	- **Receiver**
- **3.** Select **Receive Info**.
- **4.** Send pairing information from the unit you are pairing with Conference Microphone DC20.

If the pairing is successful, the word OK will appear in the display of Conference Microphone DC20.

## <span id="page-35-0"></span>**Pair the remote control**

To prevent others to remotely control Conference

Microphone DC20, the remote control will only work with the device it has been paired with. If the remote has been replaced, e.g. during service, the pairing procedure needs to be redone.

- **1.** Select **Settings** > **Remote Control**.
- **2.** Make sure **Enabled** is checked.
- **3.** Select **Pair**.
- **4.** Press any button on the remote.

If the pairing is successful, the word OK will appear in the display of Conference Microphone DC20.

## <span id="page-36-0"></span>**6. Advanced features**

This product has special features and settings that lets you tailor the unit to the user's specific needs.

## <span id="page-36-1"></span>**Use a remote microphone for telephony**

An additional Comfort Digisystem microphone (purchased separately) can be used during phone calls as a remote microphone. This is particularly useful when making phone calls in a noisy environment such as an open office space.

- **1.** Select **Inputs** > **TeleLink**.
- <span id="page-36-2"></span>**2.** Enable **Remote Mic.**.

## **Tone adjustments**

The unit provides the possibility to adjust the frequency response of the sound. For example, the response can be adjusted to lessen the harsh sound of rustling paper or to reduce excessive bass that can mask higher frequencies.

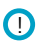

**Note:** The settings are saved separately for each microphone mode.

### <span id="page-37-0"></span>**Adjust Treble and Bass**

The treble and bass adjustments lets you do a rough adjustment of the unit's frequency characteristics. This is useful if, for example, the user finds the overall sound to be too thin or harsh.

- **1.** Select **Sound** > **Treble and Bass**.
- **2.** Select the desired frequency range by pressing .
- **3.** Flick up or down to adjust the level of the selected frequency range.
- 4. Press **to confirm your choice.**

The next frequency range will be selected automatically.

<span id="page-37-1"></span>**5.** Press  $\div$  to save the settings or  $\leftrightarrow$  to cancel.

### **Adjust the equalizer**

Use the equalizer to perform detailed adjustments of the frequency response.

- **1.** Select **Sound** > **Equalizer**.
- **2.** Flick up or down to adjust the level of the selected frequency range.
- **3.** Press **to confirm your choice.**

The next frequency range will be selected automatically.

<span id="page-37-2"></span>**4.** Press  $\hat{\mathbf{v}}$  to save the settings or  $\leftrightarrow$  to cancel.

## **Perceptual Speech Enhancement**

Perceptual Speech Enhancement (PSE) is a powerful digital sound processing technology that is unique to Comfort Audio's conference microphones. This technology is used to optimize speech

intelligibility in challenging acoustic environments, where a microphone cannot be placed in close proximity to the speaker. This may be situations where a near field microphone would be perceived as intrusive or too troublesome, such as in workplace meetings or dinners. PSE emphasises speech and effectively reduces unwanted noise and sounds that impair speech intelligibility. The PSE feature is active in the omni directional microphone modes, and when using an external microphone.

### <span id="page-38-0"></span>**Adjust the PSE compensation**

The PSE compensation determines how much the volume should be increased to compensate for the perceived loss of loudness that occurs in a noisy environment. Increase this setting if you find the volume too low in noisy situations. The setting is only effective in the omni directional microphone modes, and is saved separately for each mode.

- **1.** Select **Sound** > **Advanced Settings**.
- **2.** Select **PSE Comp.**.
- **3.** Flick up or down to adjust the degree of compensation.
- <span id="page-38-1"></span>4. Press to confirm your choice.

## **Lock the buttons**

If you want to avoid accidental button presses it is possible to lock all functions by activating the key lock. (You can always use the On/Off button regardless of the key lock.)

#### Select **Activate Key Lock**.

An orange padlock symbol will appear in the display of the device.

## <span id="page-39-0"></span>**PIN code settings**

To prevent tampering or unintentional changes of the settings, you can lock the product with a four digit PIN code. You can choose to lock all of the features or a selected category.

### <span id="page-39-1"></span>**Set a PIN Code**

- **1.** Select **Settings** > **PIN Code**.
- **2.** Check **Enabled**.
- **3.** Use to scroll through the list of characters. Press to enter the selected character.

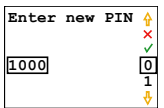

4. When done select  $\checkmark$ . (To cancel, select  $\checkmark$  instead.)

 $\bigcap$ 

<span id="page-39-2"></span>**Important:** Make note of the PIN code. If you forget the PIN, contact your point of purchase.

### **Choose which functions to lock**

By selecting which functions to lock with the PIN code you can allow access to commonly used functions while preventing access to others.

- **1.** Select **Settings** > **PIN Code** > **Lock Select**.
- **2.** Select the functions you want to lock:

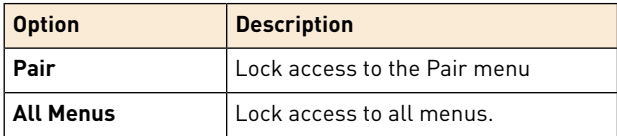

### <span id="page-40-0"></span>**Hide the PIN entry dialogue**

To reduce the temptation to guess the PIN, the PIN entry dialogue can be hidden. The user then has 3 seconds from start up to access the dialogue before it is hidden.

- **1.** Select **Settings** > **PIN Code** > **Lock Select**.
- <span id="page-40-1"></span>**2.** Select **Hide PIN Entry**.

### **Change the PIN code**

To change the current PIN you must first enter the current PIN.

- **1.** Select **Settings** > **PIN Code**.
- **2.** Enter the current PIN code.
- **3.** Select **Change PIN**.
- <span id="page-40-2"></span>**4.** Enter the new PIN code.
- **5.** Select  $\checkmark$  to confirm PIN.

### **Disable the PIN code**

If you no longer wish to lock access to the unit, you can disable the PIN code. The PIN will be reset and a new code will have to be entered if you choose to enable it again.

- **1.** Select **Settings** > **PIN Code**.
- **2.** Enter the current PIN code.
- **3.** Uncheck the **Enabled** option.

## <span id="page-41-0"></span>**FFC**

Free Frequency Check (FFC) makes it easy to find available frequencies. When a channel is free from interference, a green circle will be shown next to the channel in the channel selection menu.

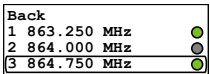

If is checked, the background noise for each channel will be shown in dBm.

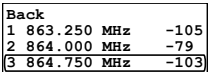

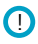

<span id="page-41-1"></span>**Note:** The circle will turn green at a noise level of > -80 dBm.

### **Reset all settings**

If you need to reset all settings to their default values, you can do a factory reset.

- **1.** Select **Settings** > **Factory Reset**.
- **2.** Select **Yes**.

### $\Omega$

**Important:** All settings will be lost. Any pairing needs to be redone.

## <span id="page-44-0"></span>**Appendices**

## <span id="page-46-0"></span>**A. Product information**

#### <span id="page-46-1"></span>**Menu overview**

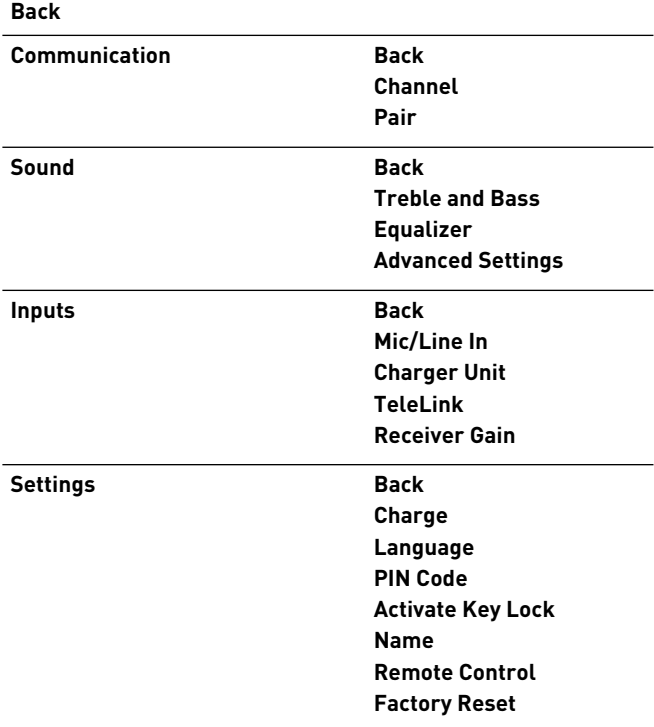

#### **Activate Key Lock**

#### **About**

#### **Back**

Leave the current menu.

#### **Communication**

Settings for radio channels and pairing.

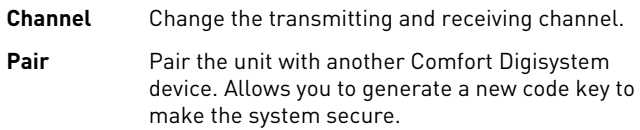

#### **Sound**

Settings that affect the sound quality.

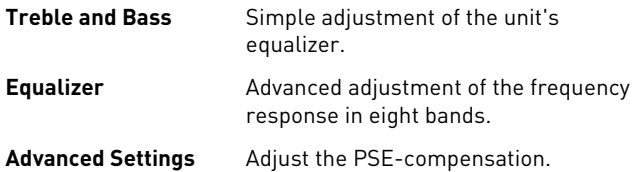

#### **Inputs**

Settings for various audio inputs.

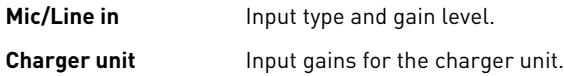

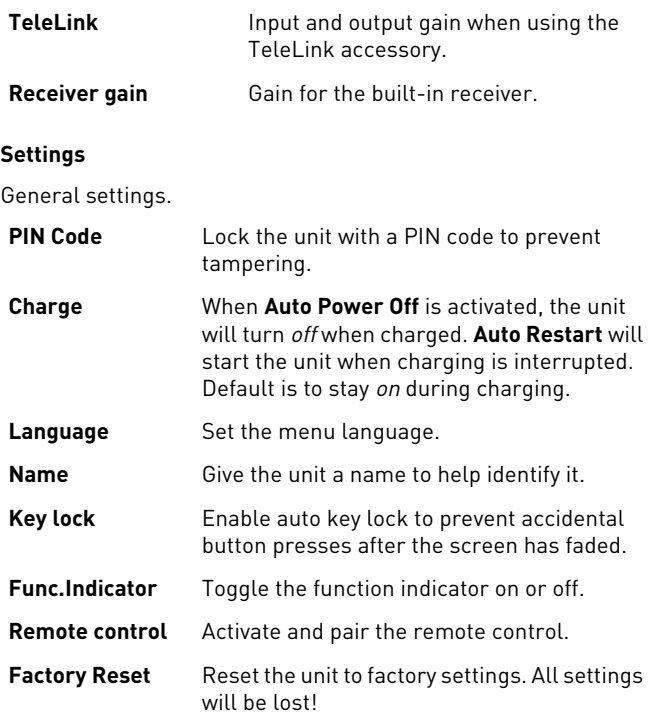

#### **Activate Key Lock**

Manually activate the key lock. Also activated by pressing followed by  $\blacktriangleright$ .

#### **About**

Information about the firmware version.

### <span id="page-49-0"></span>**Function indicator**

The function indicator gives you information about the units current status.

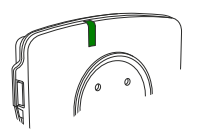

#### **Table 2: Microphone mode indications**

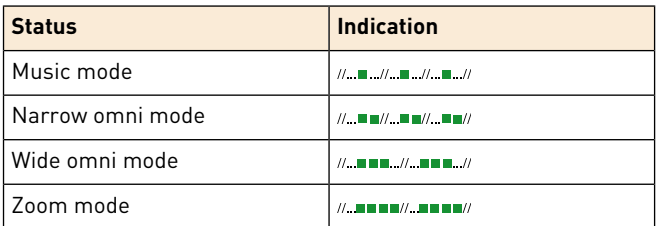

#### **Table 3: Pairing indications**

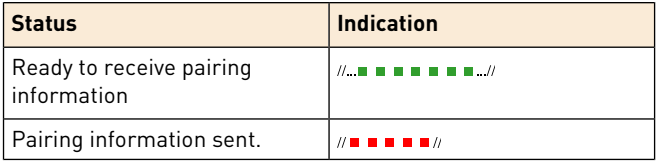

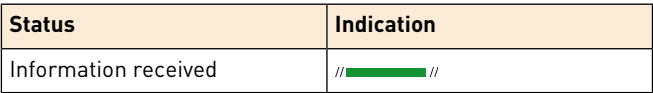

#### **Table 4: Charging indications**

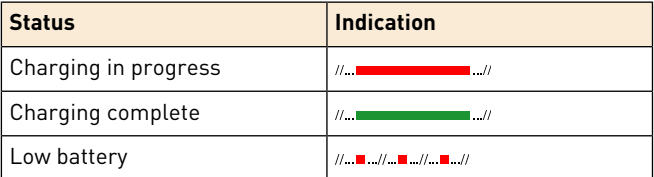

### $\Omega$

**Note:** Charging is not indicated if the device is turned on and placed in the TeleLink.

### $\Omega$

**Note:** If the unit is on while charging the function indicator stays red even when the battery is fully charged.

#### **Table 5: Remote control indications**

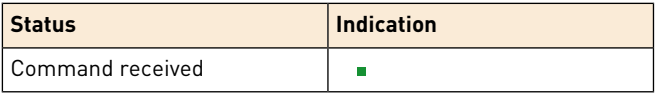

### <span id="page-51-0"></span>**Microphone modes**

Conference Microphone has four different microphone modes that are selectable with  $\blacktriangleleft$   $\blacktriangleright$  The two omni modes can also be selected with the remote control.

#### **Music mode**

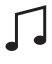

Suitable for music listening, or in very quiet environments with favourable acoustics. PSE disabled.

#### **Wide omni directional mode**

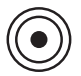

Enhances speech and suppresses interfering noise. Strong amplification of soft sounds. Suitable for most occasions where several persons needs to be heard. PSE enabled.

**Narrow omni directional mode** 

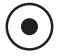

Enhances speech and suppresses interfering noise. Less amplification of soft sounds. Suitable for exceptionally noisy environments and in smaller groups and meetings. PSE enabled.

#### **Directional mode**

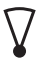

Directional pick up pattern. Suitable for telephony or in conversations with a single individual in noisy environments. For best effect, the microphone should be placed near the sound source. PSE disabled.

### $\Omega$

**Note:** When set to zoom mode, the direction of the pick up pattern will change automatically if the device is placed in the charging stand or TeleLink accessory.

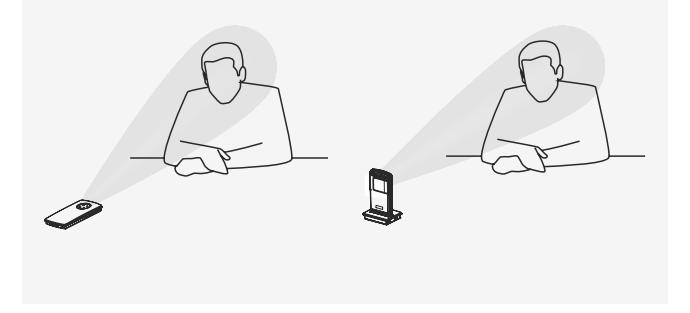

### <span id="page-53-0"></span>**Optional accessories**

The following accessories can be used with your product:

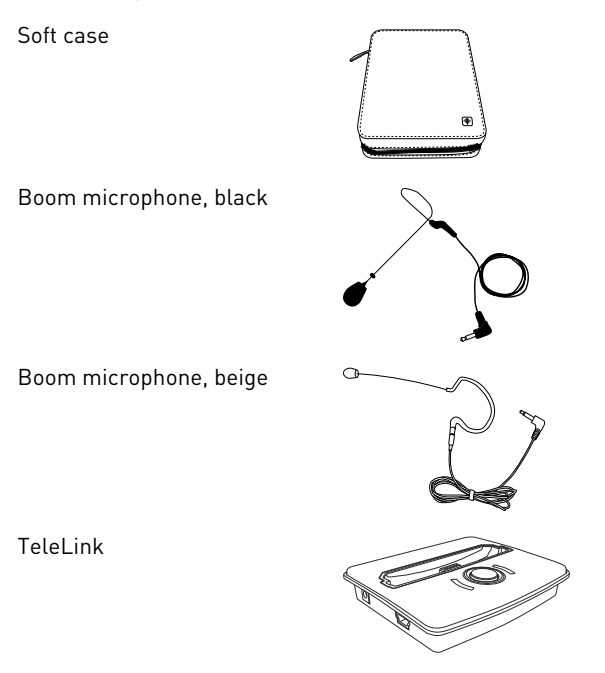

### <span id="page-53-1"></span>**Technical specifications**

**transmitter/receiver**

**Type of** SST - SecureStream Technology

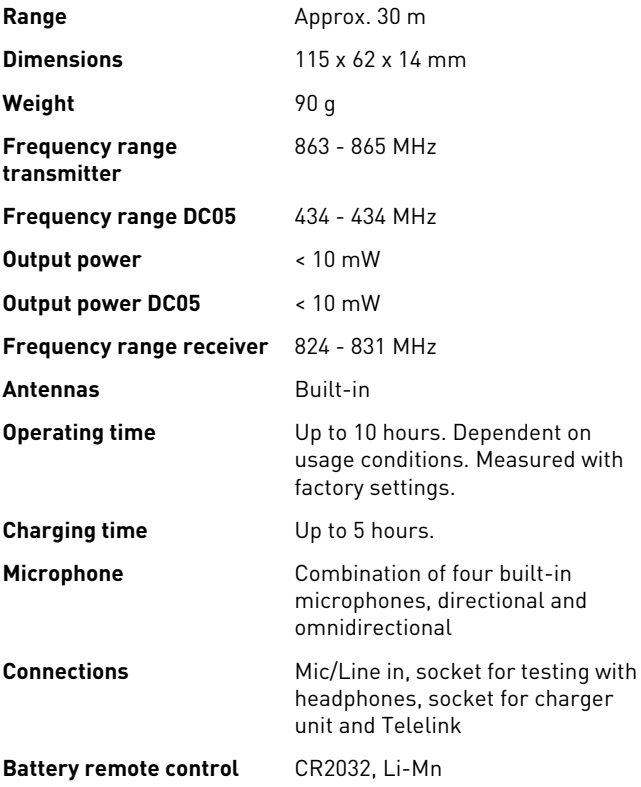

## <span id="page-56-0"></span>**B. Radio**

Comfort Digisystem relies on radio technology to transfer the sound between transmitters and receivers. Like all radio systems, it communicates on specific channels. If you use two transmitters on the same channel, or neighbouring ones, there may be interference. Other electronic equipment can also interfere with radio transmissions.

### <span id="page-56-1"></span>**Channel planning**

To achieve optimal radio performance you need to take into account the distance between transmitters and their frequencies. A longer distance between transmitters allows you to use frequencies that are closer together.

When both the transmitter and the built-in receiver are in use, the transmitted and received frequency should be at least 15 MHz apart for optimal operation.

The frequency difference between the transmitted and received frequency must not be 26.0 MHz exactly. Conference Microphone DC20 blocks the option to set the frequencies in this way.

<span id="page-56-2"></span>If several transmitting frequencies are being used in the same room, the frequency differences between the units should be at least 1 MHz for optimal operation.

### **Radio range**

The radio range between the units is around 30 m. However, this may vary depending on the particular environment you are in.

## <span id="page-58-0"></span>**C. Battery maintenance**

This product uses Lithium-Ion Polymer technology. Lithium-Ion batteries do not suffer from so called memory effects and do not need to be routinely discharged to preserve performance.

The battery's capacity will degrade over time. This is normal for all rechargeable batteries. Battery lifetime is dependent on usage patterns. The battery is preferably charged little and often; it will reach 90% of its capacity after half its charging time. If stored for long periods of time, the battery is best left semi-charged. Contact your point of purchase when it is time to change the battery.

<span id="page-58-1"></span>Operating times vary depending on which features are used. The built-in transmitter can be disabled to extend operating times.

### **Replacing the remote control battery**

The remote control comes equipped with a replaceable 3 volt lithium battery (CR2032). Under normal circumstances the battery will last for several years. The battery needs replacement when the remote control function indicator is dimly lit or does not light up at all.

- **1.** Use a screwdriver to remove the screw from the battery compartment.
- **2.** Replace the battery.

**Caution:** Observe the polarity. Failing to do so might damage the device.

- **3.** Reattach the screw.
- **4.** Push the battery holder into the battery compartment.

## <span id="page-60-0"></span>**D. Troubleshooting**

Consult the following guide if you have problems with your equipment. If you still have questions, please contact your point of purchase.

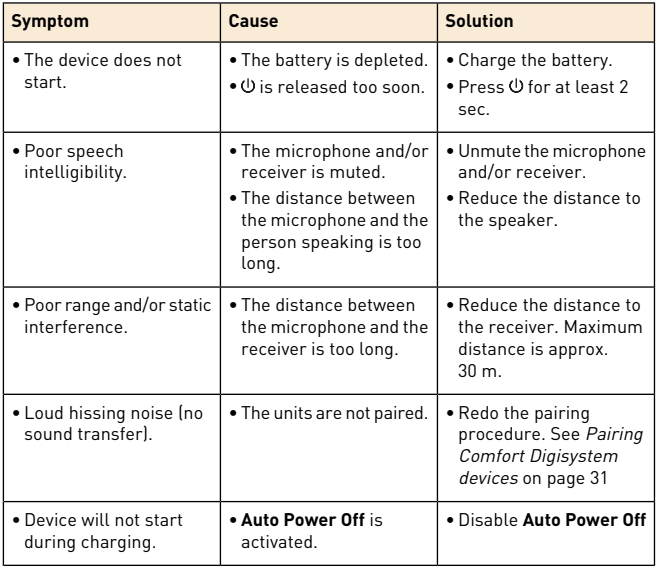

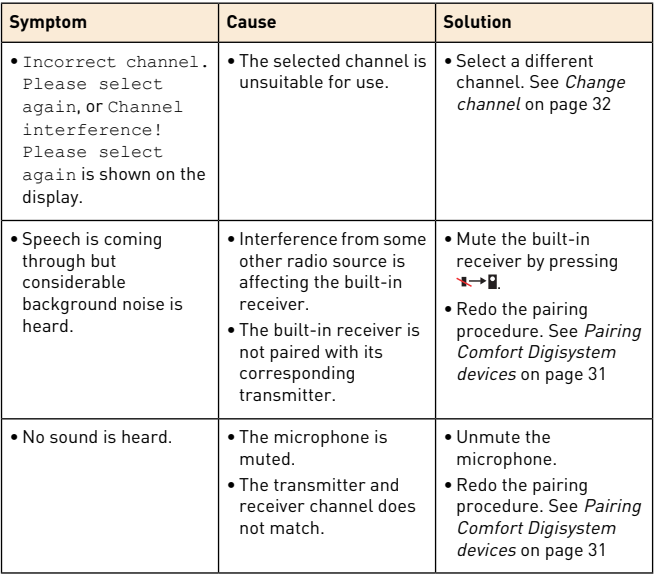

## <span id="page-62-0"></span>**Service and warranty**

If you are in a need of service on your device, please contact your point of purchase. You are always welcome to contact Comfort Audio if you have further questions. Please see [www.comfortaudio.com](http://www.comfortaudio.com/) for contact information

### <span id="page-62-1"></span>**Local warranty**

<span id="page-62-2"></span>Please ask the hearing care professional, where you purchased your device, about the terms of the local warranty.

### **International warranty**

Please refer to [www.comfortaudio.com](http://www.comfortaudio.com/) for the terms of the international warranty.

## <span id="page-64-0"></span>**Product symbols**

 $\overline{\phantom{0}}$ J.

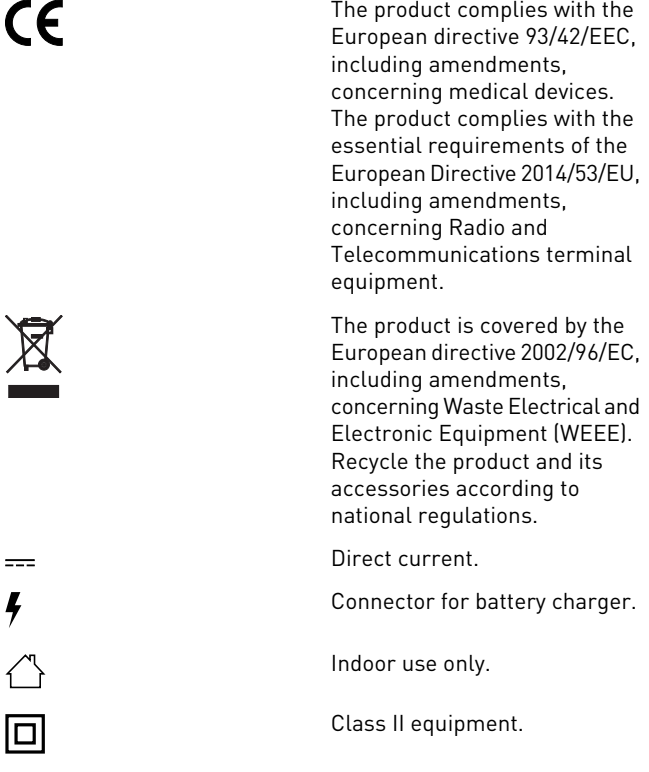

## **Trademark and copyright notices**

DECT™ is a trademark of the European Telecommunications Standards Institute.

Comfort Digisystem™ is a trademark of Comfort Audio AB.

SecureStream Technology™ is a trademark of Comfort Audio AB.

Comfort Audio™ is a trademark of Comfort Audio AB.

MA0140 180827

#### **Comfort Audio AB**

Box 154 SE-301 05 Halmstad, Sweden Phone: +46 35 260 16 00 [info.halmstad@phonak.com](mailto:info.halmstad@phonak.com) [www.comfortaudio.com](http://www.comfortaudio.com)